Vendor: Cisco

> Exam Code: 350-901

- Exam Name: Developing Applications Using Cisco Core Platforms and APIs (DEVCOR)
- ➤ New Updated Questions from <u>Braindump2go</u> (Updated in <u>April/2021</u>)

#### Visit Braindump2go and Download Full Version 350-901 Exam Dumps

#### **QUESTION 159**

A local Docker container with a Container ID of 391441516e7a is running a Python application. Which command is used to connect to a bash shell in the running container?

```
A. docker attach <Container ID>

B. docker exec -it <Container ID> /bin/bash

C. docker run -a stdin -a stdout <Container ID> /bin/bash

D. docker container attach <Container ID>
```

#### Answer: A

#### **QUESTION 160**

Refer to the exhibit. The JSON response is received from the Meraki location API. Which parameter is missing?

```
"version": "3.0",
"secret": "supersecret",
"type": "WiFi",
"data": {
    "networkId": "L 0000000000391274",
    "observations": [
               "locations": [],
               "ipv4": null,
               "ssid": null,
              "os": null,
                           ": "cc:cc:66:58:85:23",
               "latestRecord": [
                         "time": "2020-10-19T10:23:21z",
                         "nearestApMac": "aa:aa:22:56:2e:42",
                         "nearestApRssi": "-62"
               },
```

<u>350-901 Exam Dumps</u> <u>350-901 Exam Questions</u> <u>350-901 PDF Dumps</u> <u>350-901 VCE Dumps</u>

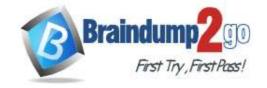

**One Time!** 

- A. apMac
- B. clientMac
- C. clientId
- D. accesspoint

## Answer: B Explanation:

https://community.meraki.com/t5/Developers-APIs/Location-lat-Ing-and-x-y-are-showing-similar-for-all-devices/td-p/65707

#### **QUESTION 161**

Which two gRPC modes of model-driven telemetry are supported on Cisco IOS XE Software? (Choose two.)

- A dial-in
- B. dial-out
- C. call-in
- D. call-out
- E. passive

### Answer: AB Explanation:

https://www.cisco.com/c/en/us/td/docs/ios-

xml/ios/prog/configuration/1612/b\_1612\_programmability\_cg/model\_driven\_telemetry.html#id\_86392

#### **QUESTION 162**

Refer to the exhibit. Which parameter is missing from the JSON response to confirm the API version that is used?

```
"version":
2
   "secret": "supersecret",
3
   "type": "DevicesSeen",
4
   "data": {
5
        "apMac": "00:18:0a:13:dd:b0"
6
       "apFloors": [],
7
        "apTags": [
8
             "dev",
9
             "home",
10
             "test"
11
12
```

- A. version 4
- B. v10
- C. 2
- D. version 2

#### Answer: C

#### **QUESTION 163**

What is a capability of the End User Monitoring feature of the AppDynamics platform?

- A. discovers traffic flows, nodes, and transport connections where network or application/network issues are developing
- B. monitoring local processes, services, and resource use, to explain problematic server

350-901 Exam Dumps 350-901 Exam Questions 350-901 PDF Dumps 350-901 VCE Dumps

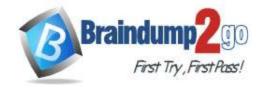

**One Time!** 

#### performance

- C. identifies the slowest mobile and IoT network requests, to locate the cause of problems
- D. provides metrics on the performance of the database to troubleshoot performance-related issues

## Answer: C Explanation:

https://docs.appdynamics.com/display/PRO21/Overview+of+End+User+Monitoring

#### **QUESTION 164**

Refer to the exhibit. Which command resolves the merge conflict by removing the previous commit from the commit history?

```
$ git checkout release-2.1
Switched to branch 'release-2.1'
Your branch is up to date with 'origin/release-2.1'.

$ git add -A
& git commit -m "Demo"
[release-2.1 6226cf6] Demo
1 file changed, 3 insertions(+)
$ git merge dev
Auto-merging python/mac.py
CONFLICT (content): Merge conflict in python/mac.py
Automatic merge failed; fix conflicts and then commit the result.
```

```
A. git checkout mac.py

B. git reset --hard HEAD~1

C. git rebase --abort
```

D. git revert -m 1 HEAD

#### Answer: B

#### **QUESTION 165**

What is the function of dependency management?

- A. separating code into modules that execute independently
- B. utilizing a single programming language/framework for each code project
- C. automating the identification and resolution of code dependencies
- D. managing and enforcing unique software version names or numbers

#### Answer: A

#### **QUESTION 166**

Refer to the exhibits. An interface named "GigabitEthernet2" has been configured on a Cisco IOS XE device. Using RESTCONF APIs as defined by the ietf-interfaces@2014-05-08.yang model, which two combinations of "rest\_operation" and "payload" must be added to the Python script to set the "description" to "Configured by RESTCONF"? (Choose two.)

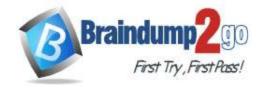

```
module: ietf-interfaces
  +--rw interfaces
    +--rw interface* [name]
  | +--rw name
                                       string
    +rw description?
                                       string
                                       identityref
    +--rw type
    +--rw enabled?
                                       boolean
    +--rw link-up-down-trap-enable? enumeration {if-mib}?
  +--ro interfaces-state
   +--ro interface* [name]
     +--ro name
                             string
    +--ro type
                             identityref
                            enumeration {if-mib}?
    +--ro admin-status
    +--ro oper-status
                            enumeration
    +--ro last-change?
                            yang:date-and-time
    +--ro if-index
                            int32 {if-mib}?
    +--ro phys-address?
                            yang:phys-address
     +--ro higher-layer-if* interface-state-ref
    +--ro lower-layer-if* interface-state-ref
     +--ro speed?
                            yang:gauge64
     +--ro statistics
                 +--ro discontinuity-time
                                            yang:date-and-time
                                              yang:counter64
                 +--ro in-octets?
                 +--ro in-unicast-pkts? yang:counter64
+--ro in-broadcast-pkts? yang:counter64
+--ro in-multicast-pkts? yang:counter64
                 +--ro in-unicast-pkts?
                 +--ro in-discards?
                                              yang:counter32
                 +--ro in-errors?
                                              yang:counter32
                                             yang:counter32
                 +--ro in-unknown-protos?
                 +--ro out-octets?
                                              yang:counter64
                 +--ro out-unicast-pkts?
                                             yang:counter64
                 +--ro out-broadcast-pkts?
                                               yang:counter64
                 +--ro out-multicast-pltas? yang:counter64
                 +--ro out-discards?
                                              yang:counter32
                 +--ro out-errors?
                                               yang:counter32
```

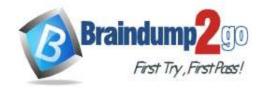

```
A. rest_operation = "PATCH"

payload = " {\n \"ietf-interfaces:interface\": {\n \"name\": \"GigabitEthernet2\", \n \ "description\": \"Configured by RESTCONF\" \n }\n}"
```

```
B.
rest_operation = "PUT"

payload = " {\n \"ietf-interfaces:interface\": {\n \"name\": \"GigabitEthernet2\", \n \ "description\": \"Configured by RESTCONF\" \n }\n}"
```

```
D.
rest_operation = "POST"

payload = " {\n \"ietf-interfaces:interface\": {\n \"name\": \"GigabitEthernet2\", \n \ "description\": \"Configured by RESTCONF\" \n }\n}"
```

```
E. rest_operation = "POST"

payload = "{\n\"ietf=interfaces:interface\": {\n\"name\": \"GigabitEthernet2\",\n\\"description\": \"Configured by RESTCONF\", \n\"type\": \"iana-if-type:ethernetCsmacd\", \n\"enabled\" true,\n\"ietf-ip:ipv4\": {\n\"address\": [\n{\n\"ip\": \"10.255.255.1\",\n"netmask\": \"255.255.255.0\"\n\]\n\]\n\]\n\]\n\]\n\]
```

Answer: AB

#### **QUESTION 167**

**Drag and Drop Question** 

Refer to the exhibit. Drag and drop the code snippets from the bottom onto the blanks in the code to provision a new 350-901 Exam Dumps 350-901 Exam Questions 350-901 PDF Dumps 350-901 VCE Dumps

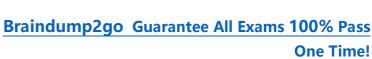

UCS server. Not all options are used.

| class ucsmsdk.mometa.ls.LsServer.LsServerConsts | [source] |
|-------------------------------------------------|----------|
| ASSIGN_STATE_ASSIGNED= 'assigned'               |          |
| ASSIGN_STATE_FAILED= 'failed'                   |          |
| ASSIGN_STATE_UNASSIGNED= 'unassigned'           |          |
| ASSOC_STATE_ASSOCIATED= 'associated'            |          |
| ASSOC_STATE_ASSOCIATING= 'associating'          |          |
| ASSOC_STATE_DISASSOCIATING= 'disassociating'    |          |
| ASSOC_STATE_FAILED= 'failed'                    |          |
| ASSOC_STATE_UNASSOCIATED= 'unassociated'        |          |
| CONFIG_STATE_APPLIED= 'applied'                 |          |
| CONFIG_STATE_APPLYING= 'applying'               |          |
| CONFIG_STATE_FAILED_TO_APPLY= 'failed-to-apply' |          |
| CONFIG_STATE_NOT_APPLIED= 'not-applied'         |          |

LsServerConsts

| from ucsmsdk.ucseventhandler import UcsEver | ntHandle                                                                                              |
|---------------------------------------------|----------------------------------------------------------------------------------------------------|
| Trom desmadk.mometa.13.135erver import      |                                                                                                    |
| end_script = False                          |                                                                                                    |
| <pre>def_sp_associate_callback(mce):</pre>  |                                                                                                    |
| global end_script                           |                                                                                                    |
| if mce.mo.assoc_state == LsServerConst      | s.ASSOC_STATE_ASSOCIATED:                                                                             |
| log.debug("SP:" + mce.mo.dn + " A           | ssoc Successful. assoc_state: "+                                                                      |
| mce.mo.assoc_state                          |                                                                                                    |
| elif mce.mo.assoc_state == LsServerCor      | sts.ASSIGN STATE FAILED:                                                                              |
| log.error("SP:" + mce.mo.dn + "As           | soc Failed. assoc state: "+                                                                           |
| mce.mo.assoc state)                         | 2000/2011 (1990/1000/2019) (1900) (1900/1000/2019) (1900/1000/2019) (1900/1000/2019) (1900/1000/2019) |
| end_script = True                           |                                                                                                    |
| def _sp_associate_monitor(event_handle, mo  | :                                                                                                    |
| .add(managed_object=mo,                     | prop= "assoc_state",                                                                                  |
| success_value=[LsServer                     | Consts.ASSOC_STATE ASSOCIATED],                                                                       |
| failure_value=[LsServer                     | Consts.ASSOC_                                                                                         |
| timeout_sec=600, call_k                     | pack=_sp_associate_callback)                                                                          |
| failure_value=[LsServer                     | consts.ASSOC, pack=_sp_associate_callback)                                                            |

event\_handle

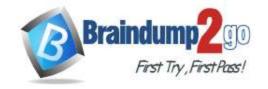

**One Time!** 

```
from ucsmsdk.ucseventhandler import UcsEventHandle
from ucsmsdk.mometa.ls.LsServer import LsServerConsts
end_script = False
def_sp_associate_callback(mce):
    global end script
    if mce.mo.assoc state == LsServerConsts.ASSOC STATE ASSOCIATED:
         log.debug("SP:" + mce.mo.dn + " Assoc Successful. assoc state: "+
                 mce.mo.assoc state
    elif mce.mo.assoc_state == LsServerConsts.ASSIGN_STATE_FAILED:
         log.error("SP:" + mce.mo.dn + "Assoc Failed. assoc state: "+
                  mce.mo.assoc state)
    end script = True
def sp associate monitor(event handle, mo):
      event_handle .add(managed_object=mo, prop= "assoc_state",
                    success_value=[LsServerConsts.ASSOC_STATE ASSOCIATED],
                    failure_value=[LsServerConsts.ASSOC_
                                                        STATE_FAILED]
                    timeout_sec=600, call_back=_sp_associate_callback)
```

STATE\_ERROR]

#### **QUESTION 168**

**Drag and Drop Question** 

A Python application is being written to run inside a Cisco IOS XE device to assist with gathering telemetry data. Drag and drop the elements of the stack from the left onto the functions on the right to collect and display the telemetry streaming data.

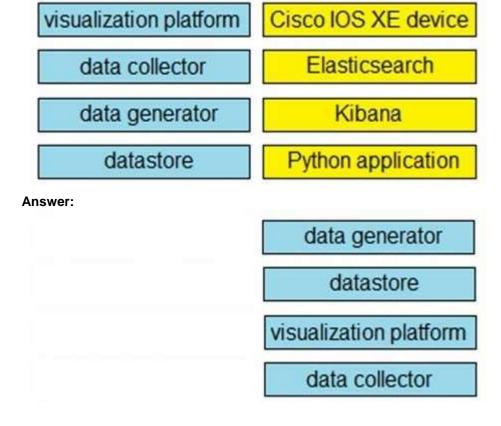

#### **QUESTION 169**

350-901 Exam Dumps 350-901 Exam Questions 350-901 PDF Dumps 350-901 VCE Dumps

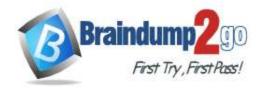

**One Time!** 

**Drag and Drop Question** 

Drag and drop the code from the bottom onto the box where the code is missing in the Python script to execute a REST API call to query all the NTP policy names and print the name of each policy. Not all options are used.

| <pre>import requests, json from intersight_auth import IntersightAuth</pre>                                     |     |
|----------------------------------------------------------------------------------------------------|-----|
| <pre>AUTH = IntersightAuth(     secret_key_filename= '/tmp/secretfile.txt',     api key id= 'api-key-id')</pre> |     |
| URL= 'https://www.intersight.com/api/v1/'                                                                       |     |
| operations = [ {"resource_path": "                                                                              | ",  |
| "request_method": "GET" } ]                                                                                     | 100 |
|                                                                                                    |     |
|                                                                                                    |     |
| response = None                                                                                                 |     |
| <pre>if operation['resource_path'] == "ntp/Policies":</pre>                                                     |     |
| response = requests.get(                                                                                        | ļ.  |
|                                                                                                    |     |
| = response.json()                                                                                               |     |
| <pre>for key, value in jsonResponse.items():    if key = "Name":         print(value)</pre>                     |     |
| F                                                                                                    |     |
| for operation in operations                                                                                     |     |
|                                                                                                    |     |

| for operation in operations                    | 3  |
|------------------------------------------------|----|
| URL+operation ['resource_path'],auth=AUTH      |    |
| jsonResponse                                   |    |
| URL+operation[resource_path<br>auth=api_key_id | ], |
| ntp/Policies                                   |    |
| response.json                                  |    |
| for each operations                            |    |

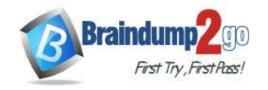

**One Time!** 

```
import requests, json
from intersight_auth import IntersightAuth
AUTH = IntersightAuth(
    secret_key_filename= '/tmp/secretfile.txt',
    api key id= 'api-key-id')
URL= 'https://www.intersight.com/api/v1/'
operations = [ {"resource path": "
                                            ntp/Policies
                "request method": "GET" } ]
 for operation in operations
response = None
if operation['resource path'] == "ntp/Policies":
    response = requests.get( URL+operation
                               ['resource_path'],auth=AUTH
             jsonResponse
                                    = response.json()
    for key, value in jsonResponse.items():
         if key = "Name":
              print (value)
```

```
URL+operation[resource_path],
auth=api key id
```

response.json for each operations

#### **QUESTION 170**

**Drag and Drop Question** 

Drag and drop the descriptions from the left onto the related OAuth-defined roles on the right.

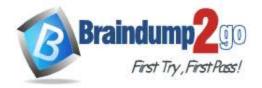

**One Time!** 

| provides access to a secured resource                                     | authorization server |
|---------------------------------------------------------------------------|----------------------|
| user access tokens to accept and respond to secured resource requests     | client               |
| makes secured resource requests on behalf of the resource owner           | resource owner       |
| ssues access tokens to the client after authenticating the resource owner | resource server      |

Answer:

makes secured resource requests on behalf of the resource owner

user access tokens to accept and respond to secured resource requests

provides access to a secured resource

#### **QUESTION 171**

**Drag and Drop Question** 

An engineer must access multiple bots that are running in an internal infrastructure. A different HTTPS URL is required for each bot. The infrastructure has just one public IP address and a Linux server with Apache installed. Drag and drop the actions from the left into the order of steps on the right to enable access to the bots inside. Not all options are used.

| Configure "Let's Encrypt" on the bot servers.   | step 1 |
|-------------------------------------------------|--------|
| Enable a forward proxy in Apache.               | step 2 |
| Configure Apache virtual hosts.                 | step 3 |
| Enable a reverse proxy in Apache.               |        |
| Configure an Apache .htaccess file.             |        |
| Configure "Let's Encrypt" on the Apache server. |        |

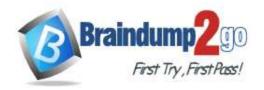

# Braindump2go Guarantee All Exams 100% Pass One Time!

|                                                | Configure Apache virtual hosts.               |
|------------------------------------------------|-----------------------------------------------|
| Enable a forward proxy in Apache.              | Configure "Let's Encrypt" on the bot servers. |
|                                                | Enable a reverse proxy in Apache.             |
|                                                |                                               |
| Configure an Apache .htaccess file.            |                                               |
| Configure "Let's Encrypt" on the Apache server |                                               |

#### **QUESTION 172**

**Drag and Drop Question** 

A network engineer needs to retrieve interface data using the Cisco IOS XE YANG Model. Drag and drop the components from the bottom onto the box where the code is missing to complete the RESTCONF URI. Not all options are used.

| https:// {host}}:{{port | t}}/restconf/data/ |
|-------------------------|--------------------|
| Cisco-native-IOS-XE     | interface          |
| native                  | Cisco-IOS-XE       |
| Cisco-IOS-XE-native     | IOS-XE-native      |

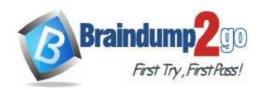

| Cisco-IOS-XE-native : | native       | 1   |
|-----------------------|--------------|-----|
| interface             |              |     |
|                       |              |     |
| Cisco-native-IOS-XE   |              |     |
| Cisco-native-IOS-XE   | Cisco-IOS-XE | K K |

#### **Explanation:**

https://www.cisco.com/c/en/us/td/docs/ios-xml/ios/prog/configuration/166/b\_166\_programmability\_cg/restconf\_prog\_int.html